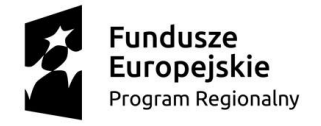

WOJEWÓDZTWO KUJAWSKO-POMORSKIE Unia Europejska Europejski Fundusz Rozwoju Regionalnego

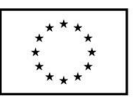

Załącznik 1A do SIWZ

WZP.272.44.2018

## **Instrukcja wypełniania JEDZ**

w postępowaniu o udzielenie zamówienia publicznego pn. **zakup sprzętu i oprogramowania do digitalizacji z przeznaczeniem dla partnerów projektu Kultura w zasięgu 2.0" w**  ramach projektu "Kultura w zasięgu 2.0", realizowanego w ramach Regionalnego **Programu Operacyjnego Województwa Kujawsko-Pomorskiego na lata 2014-2020, Oś priorytetowa 2. Cyfrowy region, Działanie 2.2 Cyfrowa dostępność i użyteczność informacji sektora publicznego oraz zasobów nauki, kultury i dziedzictwa regionalnego**

Uprzejmie informujemy, że pod adresem<http://ec.europa.eu/growth/espd> Komisja Europejska udostępniła narzędzie umożliwiające zamawiającym i wykonawcom utworzenie, wypełnienie i ponowne wykorzystanie standardowego formularza Jednolitego Europejskiego Dokumentu Zamówienia (JEDZ/ESPD) w wersji elektronicznej (eESPD).

W celu wypełnienia JEDZ należy:

- 1) Ze strony internetowej <http://umwkp.rbip.mojregion.info/> pobrać plik jednolity dokument JEDZ będący Załącznikiem 1 do SIWZ i rozpakować go.
- 2) Uruchomić stronę:<https://ec.europa.eu/growth/tools-databases/espd/filter?lang=pl>
- 3) Po uruchomieniu strony i wyborze języka polskiego, należy wybrać opcję "Jestem wykonawcą".
- 4) Następnie należy wybrać opcję "zaimportować ESPD", wczytać rozpakowany plik jednolity dokument JEDZ, wybrać kraj "Polska" i postępować dalej zgodnie z instrukcjami (podpowiedziami) w narzędziu.
- 5) JEDZ należy przesłać na adres: [zamowienia@kujawsko-pomorskie.pl,](mailto:zamowienia@kujawsko-pomorskie.pl) przed upływem terminu składania ofert, w postaci elektronicznej opatrzonej kwalifikowanym podpisem elektronicznym. JEDZ powinien być zaszyfrowany, tj. opatrzony hasłem dostępowym.
- 6) W treści oferty, składanej w formie pisemnej, należy zamieścić hasło dostępu do pliku JEDZ.